# Northwestern | Economics

### PRINTING TO THE DEPARTMENT'S COPY MACHINES

Last updated October 15, 2018

# 1. New installation

| a. | For Windows 7  | . 2 |
|----|----------------|-----|
| b. | For Windows 10 | 12  |
| c. | For Macs       | 24  |

# A. New Installation for Windows 7

Ricoh MP 9003 SP - Left "Keynes"

- Hostname: econcopier.econ.northwestern.edu
- IP Address: 129.105.62.21

Ricoh MP 9003 SP - Right "Friedman"

- Hostname: econcopier1.econ.northwestern.edu
- IP Address: 129.105.62.20

Driver (same for both copiers): http://support.ricoh.com/bb/html/dr\_ut\_e/rc3/model/mp6503/mp6503.htm

- 1. Create a new folder on your desktop. Call it something appropriate.
- 2. Download the appropriate driver for the printer from the Ricoh website using the links above. Windows 7 users should download the PCL 6 driver for Windows 7.
- 3. Double click on the downloaded .exe file and run it.
- 4. A window similar to this should open up.

| WinZip Self-Extractor - z79059L16(2).exe                                                  | ×          |
|-------------------------------------------------------------------------------------------|------------|
| To unzip all files in z79059L16(2).exe to the<br>specified folder press the Unzip button. | Unzip      |
| Unzip to folder:                                                                          | Run WinZip |
| c:\temp\z79059L16 Browse                                                                  | Close      |
| Overwrite files without prompting                                                         | About      |
|                                                                                           | Help       |
|                                                                                           |            |
|                                                                                           |            |

- 5. Click Browse
- 6. Browse to the folder you created on your desktop and unzip the file.

| Browse for Folde     | er                                               | ×                   |
|----------------------|--------------------------------------------------|---------------------|
| Unzip to Folder:     |                                                  |                     |
| 🗸 📃 De               | sktop                                            | ^                   |
| >                    | 26699                                            |                     |
| >                    | 7502 MP driver                                   |                     |
| >                    | 8100s                                            |                     |
|                      | 9003 driver                                      |                     |
|                      | 9003 images                                      |                     |
| >                    | 9003SP                                           |                     |
| >                    | 9003SPa                                          |                     |
| >                    | AdobeCC-Serializer-Mac                           |                     |
| >                    | AdobeCC-Serializer-Windows                       | ~                   |
| <                    |                                                  | >                   |
|                      | OK                                               | Cancel              |
| WinZip Self-Extra    | ctor - z79059L16(2).exe                          | ×                   |
| specified folder pro | z79059L16(2).exe to the<br>ess the Unzip button. | Unzip<br>Run WinZip |
| Unzip to folder:     |                                                  |                     |
| C:\Users\schrade     | er\Desktop\900 Browse                            | Close               |
| Overwrite files      | without prompting                                | About               |
|                      |                                                  | Help                |
|                      |                                                  |                     |

7. Go to Start and select 'Devices and Printers'

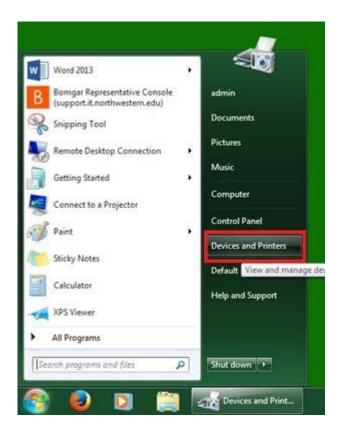

8. In the window that opens up click on 'Add a printer' in the top left corner.

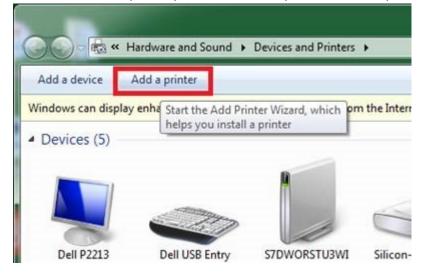

9. A new window will pop up, select "Add a network, wireless or Bluetooth printer".

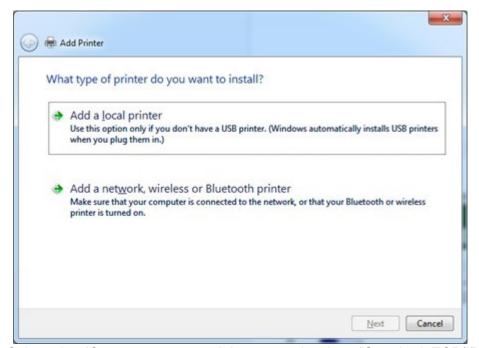

10. Select the 'Create a new port' button and select "Standard TCP/IP Port" from the dropdown.

| 🕒 🖶 Add Printer                                                       |                                                                                                    |
|-----------------------------------------------------------------------|----------------------------------------------------------------------------------------------------|
| Choose a printer port<br>A printer port is a type of con              | nnection that allows your computer to exchange information with a printer.                             |
| <ul> <li>Use an existing port:</li> <li>Greate a new port:</li> </ul> | LPT1: (Printer Port) *                                                                                 |
| Type of port:                                                         | Standard TCP/IP Port Adobe PDF Port Monitor HP Universal Print Monitor Local Port Standard TCP/IP Port |
|                                                                       | Standard in CP/IP Porc                                                                                 |
|                                                                       | Next Cancel                                                                                            |

11. Type in the hostname or IP address for the printer and select Next.

| Type a printer hostnam     | ne or IP address                    |
|----------------------------|-------------------------------------|
| Device type:               | TCP/IP Device                       |
| Hostname or IP address:    | 129.105.###.###                     |
| Port name:                 | 129.105.###.###                     |
|                            |                                     |
| Query the printer and auto | omatically select the driver to use |
| Query the printer and auto | omatically select the driver to use |
| Query the printer and auto | omatically select the driver to use |

12. In the next window, click on 'Have Disk...'

| nstall the printer dr    |                       | ick Windows Update to see more | models.    |
|--------------------------|-----------------------|--------------------------------|------------|
| To install the dri       | ver from an installat | ion CD, click Have Disk.       |            |
|                          |                       |                                |            |
| Manufacturer             | ^ Printe              | rs                             |            |
| Adobe                    | Ad                    | obe PDF Converter              |            |
| Brother<br>Canon         |                       |                                |            |
| Epson                    |                       |                                |            |
| Pull Maran               |                       | [                              | 1          |
| This driver is digitally | signed.               | Windows Update                 | Have Disk. |

13. In the new window that pops up, click on 'Browse...'

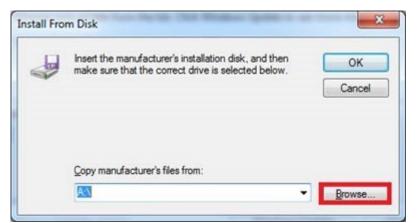

14. In the window, browse to the desktop and find the folder that you created.

| Look in:      | 🧱 Desktop          |                            | - | G 🗊 📁 🛄 | •      |
|---------------|--------------------|----------------------------|---|---------|--------|
| œ.            | File f             | folder                     |   |         |        |
| Recent Places |                    | 3-10-16<br>folder          |   |         |        |
| Desktop       |                    | updated 10-30-15<br>folder |   |         |        |
| Libraries     |                    | ter Instructions<br>folder |   |         | Π      |
| Computer      |                    | t <b>er old</b><br>folder  | _ |         | =      |
|               |                    | 12L11<br>folder            |   |         |        |
| Network       | File <u>n</u> ame: | *.inf                      |   | •       | Open   |
|               | Files of type:     | Setup Information (*.inf)  |   |         | Cancel |

15. Open the folder, next open a folder within it (disk1), and finally, open the 'OEMSETUP.INF' file

| Look in:      | 🍌 disk 1       |                         | •  | 🎯 🤌 📂 🛄 🔻          |           |
|---------------|----------------|-------------------------|----|--------------------|-----------|
| (Pa)          | Name           | *                       |    | Date modified      | Туре      |
| Recent Places | OEMSETU        | P.INF                   |    | 11/16/2014 7:45 PM | Setup Inf |
| Desktop       |                |                         |    |                    |           |
|               |                |                         |    |                    |           |
| Libraries     |                |                         |    |                    |           |
| Computer      |                |                         |    |                    |           |
|               |                | 111                     |    |                    | ,         |
| Network       | File name:     | OEMSETUP.INF            |    | •                  | Open      |
|               | Files of type: | Setup Information (".ir | ÷Ð |                    | Cancel    |

16. Click OK, once the window closes, make sure to select the correct printer name and click Next.

| 🕒 🖶 Add Printer                                          | A Transferrer | Renau Ranarda.                                      | ×           |
|----------------------------------------------------------|---------------|-----------------------------------------------------|-------------|
|                                                          |               | indows Update to see more mo<br>D, click Have Disk. | dels.       |
| Printers                                                 |               |                                                     |             |
| This driver is digitally<br><u>Tell me why driver si</u> |               | <u>W</u> indows Update                              | Have Disk   |
|                                                          |               |                                                     | Next Cancel |

17. Rename the printer, if desired and click next. Click finish and the window will close.

| 🕝 🖶 Add Printer     | A factoria Composition and a second second s | 3 |
|---------------------|----------------------------------------------------------------------------------------------------|---|
| Type a printe       | name                                                                                                    |   |
| Printer name:       | Dept                                                                                                    |   |
| This printer will t | installed with the RICOH Aficio MP C6501 PCL 6 driver.                                                                                                    |   |
|                     |                                                                                                    |   |
|                     |                                                                                                    |   |
|                     |                                                                                                    |   |
|                     |                                                                                                    |   |
|                     |                                                                                                    |   |
|                     | Next Cancel                                                                                                    |   |

18. Go back to the 'Devices and Printers,' right click on the newly installed printer and select 'Printing preferences'

|                                                               | Add a printer See<br>y enhanced device icor                      |                                       | Print server properties<br>om the Internet. Click |                                     |                                    |                         |             | <b>E</b> •                                                                                                    | <ul> <li>X</li> </ul> |
|---------------------------------------------------------------|------------------------------------------------------------------|---------------------------------------|---------------------------------------------------|-------------------------------------|------------------------------------|-------------------------|-------------|----------------------------------------------------------------------------------------------------|-----------------------|
| Devices (5)<br>Deli P223<br>(Gigtal - DVI)<br>Printers and Fa | Del USE Entry<br>Keyboard<br>exes (8)<br>Dean's Office<br>Copier | Mass Storage<br>Device                | STDWORSTUSWI<br>T                                 | USB Optical<br>USB Optical<br>Wouse | PCL6 Driver for<br>Universal Print | Send To<br>OneNote 2013 | Dept Prin 1 | See what's pri<br>Set as default printing prefer<br>Printing prefer<br>Printer propert<br>Create shortcu<br>Troubleshoot<br>Remove device<br>Properties | ences<br>ies<br>t     |
| Dep                                                           |                                                                  | Default<br>ONICA MINOLTA C7<br>rinter | Status: 0 docume<br>5                             | nt(s) in queue                      |                                    |                         |             |                                                                                                    | _                     |

19. A new window will open up, go to the 'Detailed Settings' then select 'Job Setup' and enter in your user (copy) code. For grad students, this is your student ID.

| ne Click Presets Detailed Settings                                                           | Configuration/About                                                                                 |                     |
|----------------------------------------------------------------------------------------------|----------------------------------------------------------------------------------------------------|---------------------|
| Current Setting                                                                              | Menu:<br>Job Setup Basic Paper                                                                      | Edit Finishing      |
|                                                                                              | Job Setup                                                                                           | Restore Defaults    |
|                                                                                              | 2ob Type:<br>Normal Print<br>Classification Code:                                                   | ▼ ▶ <u>D</u> etails |
| Basic Setting<br>Document Size:<br>Letter (8.5" x 11")<br>Print On:<br>Same as Original Size | (Up to 32 alphanumeric characters [a-z,A-Z,0<br>User Code:<br>(Up to 8 numeric characters)<br>##### | - <u>9-</u> ,"-])   |
|                                                                                              | <u>A</u> uthentication                                                                              |                     |
| Settings Summary                                                                             |                                                                                                    |                     |
| Register Current Settings                                                                    |                                                                                                    |                     |
|                                                                                              | ОК Саг                                                                                              | ncel Apply Help     |

20. Change the Job Type to Locked Print and then click on Details. Enter your netID for the user ID and a desired password (can be the same as your user code).

| (Up to 8 alphanumerics [a-z,A-Z,0-9,"_",",",",",",",","]) |
|-----------------------------------------------------------|
|                                                           |
|                                                           |
|                                                           |
|                                                           |
|                                                           |
|                                                           |
|                                                           |
|                                                           |
|                                                           |
|                                                           |
|                                                           |

21. Click OK

22. Click on OK. The setup is complete. Please double check that everything worked by printing a test page.

OK

Cancel

Help

# **B.** New Installation for Windows 10

#### Printer Information:

Ricoh MP 9003 SP - Left "Keynes"

- Hostname: econcopier.econ.northwestern.edu
- IP Address: 129.105.62.21

Ricoh MP 9003 SP - Right "Friedman"

- Hostname: econcopier1.econ.northwestern.edu
- IP Address 129.105.62.20

Driver (same for both copiers): http://support.ricoh.com/bb/html/dr ut e/rc3/model/mp6503/mp6503.htm

- 1. Create a new folder on your desktop. Call it something appropriate.
- 2. Download the appropriate driver for the printer from the Ricoh website using the links above. Windows 10 users should download the PCL 6 driver for Windows 10.
- 3. Double click on the downloaded .exe file and run it.
- 4. This window should open up.

| WinZip Self-Extractor - z79059L16(2).exe                                                  | ×          |
|-------------------------------------------------------------------------------------------|------------|
| To unzip all files in z79059L16(2).exe to the<br>specified folder press the Unzip button. | Unzip      |
| Unzip to folder:                                                                          | Run WinZip |
| c:\temp\z79059L16 Browse                                                                  | Close      |
| Overwrite files without prompting                                                         | About      |
|                                                                                           | Help       |
|                                                                                           |            |
|                                                                                           |            |

- 5. Click Browse
- 6. Browse to the folder you created on your desktop and unzip the file.

| Br                         | ow                      | se for Fo                                         | olde         | r                                            |                                               |                      | $\times$                   |
|----------------------------|-------------------------|---------------------------------------------------|--------------|----------------------------------------------|-----------------------------------------------|----------------------|----------------------------|
| ι                          | Jnzi                    | p to Fold                                         | ler:         |                                              |                                               |                      |                            |
|                            |                         | × _                                               | De           | sktop                                        |                                               |                      | ^                          |
|                            |                         | >                                                 |              | 26699                                        |                                               |                      |                            |
|                            |                         | >                                                 |              | 7502 MP dri                                  | iver                                          |                      |                            |
|                            |                         | >                                                 |              | 8100s                                        |                                               |                      |                            |
|                            |                         |                                                   |              | 9003 driver                                  |                                               |                      |                            |
|                            |                         |                                                   |              | 9003 image                                   | s                                             |                      |                            |
|                            |                         | >                                                 |              | 9003SP                                       |                                               |                      |                            |
|                            |                         | >                                                 |              | 9003SPa                                      |                                               |                      |                            |
|                            |                         | >                                                 |              | AdobeCC-S                                    | erializer-Mac                                 |                      |                            |
|                            |                         | >                                                 |              | AdobeCC-S                                    | erializer-Windows                             |                      | ×                          |
|                            | <                       |                                                   |              |                                              |                                               | >                    |                            |
|                            |                         |                                                   |              |                                              |                                               |                      |                            |
|                            |                         |                                                   |              |                                              | ОК                                            | Cancel               |                            |
| Vinž                       | Zip                     | Self-Ext                                          | ract         | or - z790591                                 |                                               | Cancel               |                            |
| Τοι                        | unzi                    | p all files                                       | in z         | or - z79059L<br>79059L16(2)<br>s the Unzip b | .16(2).exe<br>.exe to the                     | Un                   | zip                        |
| To u<br>spe                | unzi<br>cifie           | p all files                                       | in z         | 79059L16(2)                                  | .16(2).exe<br>.exe to the                     |                      | zip                        |
| To u<br>spec               | unzi<br>cifie<br>zip to | p all files<br>d folder<br>o folder:              | in z<br>pres | 79059L16(2)                                  | .16(2).exe<br>.exe to the<br>utton.           | Un                   | zip<br>/inZip              |
| To u<br>spec<br>Unz<br>C:\ | unzi<br>cifie<br>zip to | p all files<br>d folder<br>o folder:<br>ers\schra | in z<br>pres | 79059L16(2)<br>s the Unzip b                 | .16(2).exe<br>.exe to the<br>utton.<br>Browse | Un:<br>Run W         | zip<br>/inZip<br>se        |
| To u<br>spec<br>Unz<br>C:\ | unzi<br>cifie<br>zip to | p all files<br>d folder<br>o folder:<br>ers\schra | in z<br>pres | 79059L16(2)<br>s the Unzip b<br>.Desktop \90 | .16(2).exe<br>.exe to the<br>utton.<br>Browse | Un:<br>Run W<br>Clos | zip<br>/inZip<br>se<br>put |
| To u<br>spec<br>Unz<br>C:\ | unzi<br>cifie<br>zip to | p all files<br>d folder<br>o folder:<br>ers\schra | in z<br>pres | 79059L16(2)<br>s the Unzip b<br>.Desktop \90 | .16(2).exe<br>.exe to the<br>utton.<br>Browse | Un:<br>Run W<br>Clos | zip<br>/inZip<br>se<br>put |

7. Open Start, and select or search for Settings.

|   |                                  | Filters $\checkmark$ |
|---|----------------------------------|----------------------|
| ŵ | Best match                       |                      |
| 0 | Settings<br>Windows app          |                      |
|   | Settings                         |                      |
|   | 器 Start settings                 |                      |
|   | Notifications & actions settings |                      |
|   | Apps                             |                      |
|   | Startup settings                 |                      |
|   | Reset Spyder Settings            |                      |
|   | DisplayFusion Settings           |                      |
|   | Search suggestions               |                      |
|   | ℅ settings - Search the web      |                      |
| ø | Documents                        |                      |
| 2 | Store                            |                      |
|   | ∽ Settings                       |                      |

- 8. Select Settings, then select Devices
   9. Under "Related Settings", select "Devices and printers"

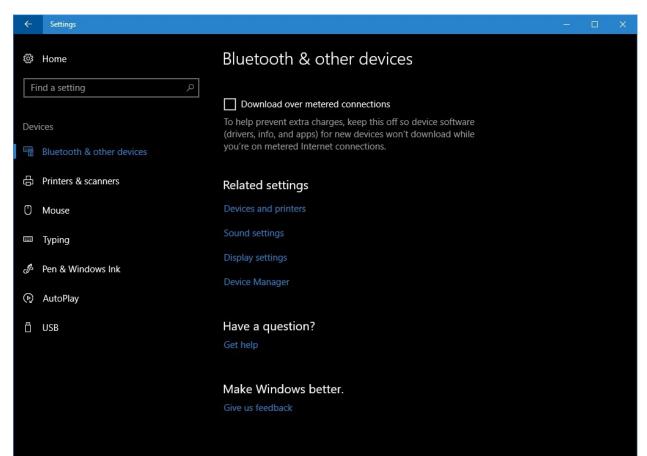

9. In the window that opens up click on 'Add a printer' in the top left corner.

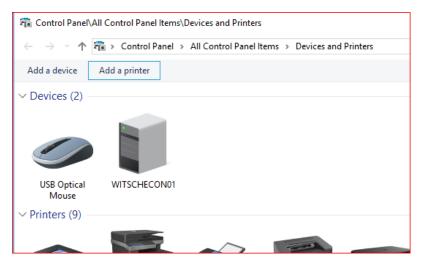

10. A new window will pop up, select 'The printer I want isn't listed"

| Chance a devic   | a ar printer to add to this DC |  |  |
|------------------|--------------------------------|--|--|
| No devices found | e or printer to add to this PC |  |  |
|                  |                                |  |  |
|                  |                                |  |  |
|                  |                                |  |  |
|                  |                                |  |  |
|                  |                                |  |  |
|                  |                                |  |  |

11. Select "Add a printer using a TCP/IP address or hostname". Click Next.

### 🚔 Add Printer

| Find a printer by other options                                                             |                 |
|---------------------------------------------------------------------------------------------|-----------------|
| ○ My p <u>r</u> inter is a little older. Help me find it.                                   |                 |
| $\bigcirc$ Eind a printer in the directory, based on location or feature                    |                 |
| ○ Select a shared printer by name                                                           |                 |
|                                                                                             | B <u>r</u> owse |
| Example: \\computername\printername or<br>http://computername/printers/printername/.printer |                 |
| Add a printer using a TCP/IP address or hostname                                            |                 |
| O Add a Bluetooth, wireless or network discoverable printer                                 |                 |
| ○ Add a local printer or network printer with manual settings                               |                 |
|                                                                                             |                 |
|                                                                                             |                 |
|                                                                                             | Next Cancel     |

12. Enter the IP Address for the printer. BE SURE TO UNCHECK "QUERY THE PRINTER...".

| ÷     | 🖶 Add Printer            |                                                                                            |             |
|-------|--------------------------|--------------------------------------------------------------------------------------------|-------------|
|       | Type a printer hostn     | ame or IP address                                                                          |             |
|       | Device type:             | Autodetect                                                                                 | ~           |
|       | Hostname or IP address:  | 129.105.62.xx                                                                              | 1           |
|       | Port name:               | 129.105.62.xx                                                                              |             |
|       | Query the printer and a  | utomatically select the driver to use                                                      |             |
|       |                          |                                                                                            | Next Cancel |
| In th | ne next window, click or | n 'Have Disk…'                                                                             |             |
| G     | 🖶 Add Printer            | 220                                                                                        |             |
|       |                          |                                                                                            |             |
|       |                          | the list. Click Windows Update to see more models.<br>In installation CD, click Have Disk. |             |
|       | Choose your printer from |                                                                                            |             |
|       | Choose your printer from | an installation CD, click Have Disk.                                                       |             |

14. In the next window, browse to the desktop and find the folder that you created.

Epson

This driver is digitally signed.

Tell me why driver signing is important

Windows Update

Have Disk.

Cancel

Next

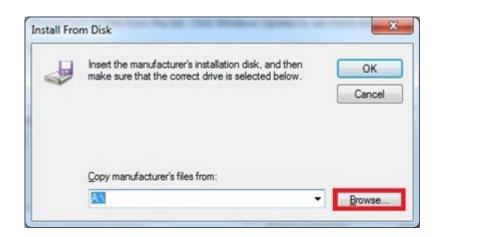

| 💕 Locate File |                |                           |   |          | ×    |
|---------------|----------------|---------------------------|---|----------|------|
| Look in:      | Desktop        |                           | ~ | G 🌶 📂 🖽  |      |
| Quick access  | Box Box        |                           |   | OneDrive |      |
| Desktop       | Greg           | Schrader                  |   | This PC  |      |
|               | Libra          | ries                      | Ś | Network  |      |
| Libraries     | 9003           |                           | Ì | kbe      |      |
| This PC       |                |                           |   |          |      |
| Network       | File name:     | *.inf                     |   | ~ Of     | ben  |
|               | Files of type: | Setup Information (*.inf) |   | ∨ Ca     | ncel |

15. Open the folder you created, and then open the folder within it (disk1). Highlight on the 'OEMSETUP.INF' file

| 💕 Locate File                            |                   |                          | ×    |
|------------------------------------------|-------------------|--------------------------|------|
| L                                        | 3 🤌 📂 🛄 🗸         |                          |      |
| Name                                     | Date modified     | Туре                     | Size |
| 🔊 oemsetup.inf                           | 1/4/2017 10:46 AM | Setup Information        |      |
|                                          |                   |                          |      |
|                                          |                   |                          |      |
|                                          |                   |                          |      |
|                                          |                   |                          |      |
|                                          |                   |                          |      |
|                                          |                   |                          |      |
|                                          |                   |                          |      |
|                                          |                   |                          |      |
| <                                        |                   |                          | >    |
| File name: oemsetup.inf                  |                   | ✓ Oper                   |      |
| Jensee pan                               |                   |                          |      |
| Files of type: Setup Information (*.inf) |                   | <ul> <li>Canc</li> </ul> | el:  |

16. Click Open and then OK, Make sure to select the correct printer name and click Next.

|   |            |                              |      | ×                                                |  |
|---|------------|------------------------------|------|--------------------------------------------------|--|
| ÷ | 🖶 Add      | Printer                      |      |                                                  |  |
|   | Install    | the printer driver           |      |                                                  |  |
|   | 3          | Choose your printer fro      | m th | e list. Click Windows Update to see more models. |  |
|   |            | To install the driver from   | n an | installation CD, click Have Disk.                |  |
|   |            |                              |      |                                                  |  |
|   |            |                              |      |                                                  |  |
|   | Manuf      | acturer                      | ^    | Printers                                         |  |
|   | LANIE      | 2                            |      | RICOH MP 6503 PCL 6                              |  |
|   | NRG        |                              |      | RICOH MP 7503 PCL 6                              |  |
|   | Ricoh      |                              |      | RICOH MP 9003 PCL 6                              |  |
|   | SAVIN      |                              | ~    |                                                  |  |
|   | 📮 Thi      | s driver is digitally signed |      | Windows Update Have Disk                         |  |
|   | <u>Tel</u> | I me why driver signing is   | imp  | ortant                                           |  |
|   |            |                              |      | Next Cancel                                      |  |
|   |            |                              |      |                                                  |  |

17. Rename the printer if desired and click next. Click Finish and the window will close.

|   |                                                                     | $\times$ |
|---|---------------------------------------------------------------------|----------|
| ~ | 🖶 Add Printer                                                       |          |
|   | Type a printer name                                                 |          |
|   | Printer name: RICOH MP 9003 PCL 6                                   |          |
|   | This printer will be installed with the RICOH MP 9003 PCL 6 driver. |          |
|   |                                                                     |          |
|   |                                                                     |          |
|   |                                                                     |          |
|   |                                                                     |          |
|   |                                                                     |          |
|   | Next Cano                                                           | el       |

18. Go back to the 'Devices and Printers,' right click on the newly installed printer and select 'Printing preferences'

|                                                         |                                                          |                          |                                  |                                    |                         |                   | - 0                                                                                                    |              |
|---------------------------------------------------------|----------------------------------------------------------|--------------------------|----------------------------------|------------------------------------|-------------------------|-------------------|----------------------------------------------------------------------------------------------------|--------------|
| 🔾 💮 - 🖄 + Control Panel + 1                             | Hardware and Sound 🕨 🕻                                   | Devices and Printers     |                                  |                                    | • 47                    | Search Devices an | d Printers                                                                                                 | م            |
| Add a device Add a printer                              | See what's printing                                      | Print server properties  | Remove device                    |                                    |                         |                   | <u>~</u> •                                                                                                 |              |
| Windows can display enhanced device                     | e icons and information fr                               | om the Internet. Click t | o change                         |                                    |                         |                   |                                                                                                    | ×            |
| Devices (5)                                             |                                                          |                          |                                  |                                    |                         |                   |                                                                                                    |              |
| Deil P2213<br>(Digitał - OVI)<br>Printers and Faxes (8) | Mass Storage<br>Device                                   | S7DWORSTU3WI<br>T        | USB Optical<br>Mouse             |                                    |                         |                   |                                                                                                    |              |
|                                                         |                                                          | -                        |                                  |                                    |                         |                   |                                                                                                    |              |
| Adobe PDF Dean's Offic<br>Copier                        | Fax                                                      | Lair Printer             | Microsoft XPS<br>Document Writer | PCL6 Driver for<br>Universal Print | Send To<br>OneNote 2013 | Dept Prin V       | See what's pri<br>Set as default p<br>Printing prefer<br>Printer propert<br>Create shortcu<br>Troubleshoot | ences<br>ies |
|                                                         |                                                          |                          |                                  |                                    |                         |                   | Remove device                                                                                              |              |
|                                                         |                                                          |                          |                                  |                                    |                         |                   | Properties                                                                                                 |              |
| Mo                                                      | ite: 🔮 Default<br>del: KONICA MINOLTA C7<br>iry: Printer | Status: 0 documer<br>5   | nt(s) in queue                   |                                    |                         |                   |                                                                                                    |              |

19. A new window will open up, go to the 'Detailed Settings' then select 'Job Setup' and enter in your user (copy) code. For grad students, this is your student ID from your WildCard.

| 🖶 RICOH MP 9003 PCL 6 Printing Prefere        | nces                                                                                                    |                                                                                                    | >                        |
|-----------------------------------------------|----------------------------------------------------------------------------------------------------|----------------------------------------------------------------------------------------------------|--------------------------|
| Frequently Used Settings Detailed Settings    | Configuration/About                                                                                                    |                                                                                                    |                          |
| User Setting                                  | enu:<br>Job Setup<br>Basic<br>Paper<br>Cover/Slp/Designate<br>2 Sided/Layout/Booklet<br>Imposition<br>Output Settings<br>Print Quality:Standard<br>Print Quality:Standard<br>Print Quality:Advanced<br>Effects | Job Setup<br>Job Type:<br>(1) Locked Print<br>Classification Code:<br>(Up to 32 alphanumeric characters [a-2,A-Z,0-9,*]<br>User Code:<br>(Up to 8 digits)<br>1234<br>(1) Authentication | Restore Defaults Details |
| Settings Summary<br>Register Current Settings |                                                                                                    |                                                                                                    |                          |
|                                               |                                                                                                    | OK Cancel                                                                                                    | Apply Help               |

20. Change the Job Type to Locked Print and then click on details.

| Job Type Details                            | ? ×                                                                                     |
|---------------------------------------------|-----------------------------------------------------------------------------------------|
| User ID:<br>Create Own ID V                 | Enter User ID:<br>(Up to 8 alphanumerics [a-z,A-Z,0-9,"_",",",",",",",","])<br>Schrader |
| Password:<br>(4 to 8 digit numbers)<br>**** |                                                                                         |
|                                             |                                                                                         |
|                                             | OK Cancel Help                                                                          |

- 21. Enter your netID and your desired password (can be the same as your user code).
- 22. Click OK
- 23. Click OK again. The setup is complete. Check that everything worked by printing a test page

# **C. New Installation for Macs**

Ricoh MP 9003 SP - Left "Keynes"

- Hostname: econcopier.econ.northwestern.edu
- IP Address: 129.105.62.21

Ricoh MP 9003 SP - Right "Friedman"

- Hostname: econcopier1.econ.northwestern.edu
- IP Address: 129.105.62.20

Driver (same for both copiers): http://support.ricoh.com/bb/html/dr\_ut\_e/rc3/model/mp6503/mp6503.htm

- 1. Download the appropriate driver based on your Mac OS from the Ricoh website using the link above.
- 2. Once the download completes, double click on the downloaded file. Open up the .pkg file and click through the installation instructions.

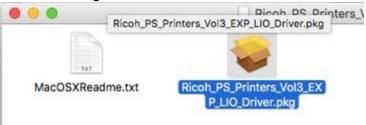

3. Open up system preferences and select Printers & Scanners

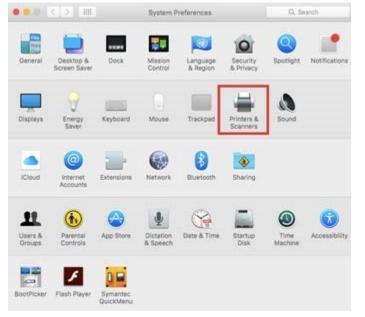

4. Click the plus sign on the bottom left of the window.

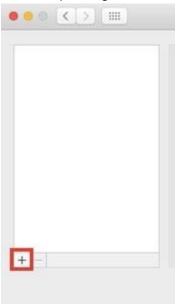

5. A new window will open up. Select the IP tab near the top and fill in the Address box with the printer's hostname or IP address. Make sure to set the Protocol to Line Printer Daemon - LPD.

|            | _                   | Add              |
|------------|---------------------|------------------|
| 🔒 🍕        |                     | Q Search         |
| Default IP | Windows             | Search           |
|            |                     |                  |
| Addre      | ess:                |                  |
|            | Enter host name     | e or IP address. |
| Proto      | col: Line Printer I | Daemon - LPD 📀   |
| Que        | eue:                |                  |
|            | Leave blank for     | default queue.   |
|            |                     |                  |
|            |                     |                  |
| Na         | ime:                |                  |
| Locat      | tion:               |                  |
|            | Jse:                | \$               |
|            |                     | ×)               |
|            |                     |                  |
|            |                     | Add              |

6. Fill in the Name box with the appropriate printer name. Make sure the appropriate printer driver shows up in the Use box.

| •    |         |                       | Add                  |  |
|------|---------|-----------------------|----------------------|--|
| 9    |         | -                     | Q Search             |  |
| Defa | ult IP  | Windows               | Search               |  |
|      |         |                       |                      |  |
|      | Address | s: 129.105.62.20      |                      |  |
|      |         | Valid and complete h  | ost name or address. |  |
|      | Protoco | I: Line Printer Daer  | mon - LPD ᅌ          |  |
|      | Queue   | e:                    |                      |  |
|      |         | Leave blank for defau | ult queue.           |  |
|      |         |                       |                      |  |
|      |         |                       |                      |  |
|      | Nam     | e: 129.105.62.20      |                      |  |
|      | Locatio | n:                    |                      |  |
|      | Us      |                       | PS 📀                 |  |
|      | 03      |                       |                      |  |
|      |         |                       |                      |  |
|      |         |                       | bbA                  |  |

7. If not, click on the 'Use' dropdown menu and 'Select Software...'

|                        | Add                         |
|------------------------|-----------------------------|
| Q 🛞 🚔                  | Q Search                    |
| Default IP Windows     | Search                      |
|                        |                             |
| Address: 129.105.62.2  | 20                          |
| Valid and comp         | plete host name or address. |
| Protocol: Line Printer | Daemon - LPD                |
| Queue:                 |                             |
| Leave blank for        | r default queue.            |
| Name: 129.105.62.      | 20                          |
| Location:              |                             |
| Use: Select Soft       | ware 🗘                      |
|                        |                             |
|                        | Add                         |
|                        |                             |

8. A new window will open up, type in a part of the printer name into the search and select the appropriate printer driver

| 000              | Printer Software |    |
|------------------|------------------|----|
|                  | Q 9003           | 8  |
| RICOH MP 9003 PS |                  |    |
|                  |                  |    |
|                  |                  |    |
|                  |                  |    |
|                  |                  |    |
|                  |                  |    |
|                  |                  |    |
|                  | Cancel           | ОК |
|                  |                  |    |

- 9. Click OK and Add. The printer has been connected to the computer.
- 10. To enter your copy code, open an application that can print. (ex. These screenshots are from Preview) and go to File -> Print
- 11. In the box that pops up, make sure the printer previously set up is the selected one, then click on the drop down box that says 'Preview' and click 'Job Log'

|                                                                                                    | Printer: MP 9003 right                          |
|----------------------------------------------------------------------------------------------------|-------------------------------------------------|
| Date of the second second s                                                                                                    | Presets: Default Settings                       |
| Collection<br>Spontyr ><br>Spontyr >                                                                                                    | Copies: 1 🗸 Two-Sided                           |
| Banka Banka Bank                                                                                                    | Pages: O All<br>From: 1 to: 1                   |
| Interests<br>Altigram<br>Interest<br>Interest<br>In                                                                                     |                                                 |
| System for Mission for Mission                                                                                                    | Paper Size: US Letter \$\$ 8.50 by 11.00 inches |
| Restant<br>And Stare                                                                                                    | Orientation:                                    |
| Constraints of the second second seco                                                                                                    | Job Log                                         |
| Concert<br>Concert<br>Concer | User ID:                                        |
|                                                                                                    | Job Type: Normal Print                          |
|                                                                                                    | File Name:                                      |
|                                                                                                    | Password:                                       |
|                                                                                                    | Enable User Code                                |
|                                                                                                    | User Code:                                      |
|                                                                                                    | Set Print Time                                  |
|                                                                                                    | Time: 12:00 AM                                  |
|                                                                                                    | Folder Number: 0                                |
|                                                                                                    | Folder Password:                                |
|                                                                                                    |                                                 |
| PDF V Hide Details                                                                                                    | Cancel Print                                    |

12. Change the Job Type to Locked Print and enter your netID for the user ID and a password (You can reuse your user code). Check Enable User Code and enter your copy code (grad students: use your student ID from your Wildcard).

|                                                                                                    | Printer: MP 9003 right                          |
|----------------------------------------------------------------------------------------------------|-------------------------------------------------|
| Barrus<br>Barrus                                                                                                    | Presets: Default Settings                       |
| linerola<br>beneda<br>bened<br>Develop                                                                                                    | Copies: 1 Vo-Sided                              |
|                                                                                                    | Pages: • All                                    |
| a Recently a constant                                                                                                    | From: 1 to: 1                                   |
| n) Profeserences<br>L'hydrogeneticas<br>n Tractuas<br>n Tractuas<br>n Trac | Paper Size: US Letter \$\$ 8.50 by 11.00 inches |
| System<br>Metanov<br>Metanov<br>do<br>Metanov<br>do<br>do<br>do<br>do<br>do<br>do<br>do<br>do<br>do<br>do<br>do<br>do<br>do                                                                                                    | Orientation:                                    |
| A App Store                                                                                                    |                                                 |
| C ( ) ( ) ( ) ( ) ( ) ( ) ( ) ( ) ( ) (                                                                                                    | Job Log                                         |
| Closed A                                                                                                    | User ID: schrader                               |
|                                                                                                    | Job Type: Locked Print                          |
| <pre></pre>                                                                                                    | File Name:                                      |
|                                                                                                    | Password:                                       |
|                                                                                                    | C Enable User Code                              |
|                                                                                                    | User Code: 1234                                 |
|                                                                                                    | Set Print Time                                  |
|                                                                                                    | Time: 12:00 AM                                  |
|                                                                                                    | Folder Number: 0                                |
|                                                                                                    | Folder Password:                                |
|                                                                                                    |                                                 |
| ? PDF V Hide Details                                                                                                    | Cancel Print                                    |

13. In the 'Presets' dropdown select 'Save current Settings as Preset...'

|            |                    |                        |                                              |                                            | Printer: MP 9003 right                           | 0                    |
|------------|--------------------|------------------------|----------------------------------------------|--------------------------------------------|--------------------------------------------------|----------------------|
|            | •111 I             |                        |                                              |                                            | Presets ✓ Default Settings<br>Last Used Settings | 3                    |
| Q. Jaarch  | G state            | <b>S</b> and           | ۵.<br>۲۰۰۰ ۲۰۰۰ ۲۰۰۰ ۲۰۰۰ ۲۰۰۰ ۲۰۰۰ ۲۰۰۰ ۲۰۰ |                                            | Copies<br>Default Settings-1                     | - 1.13               |
|            |                    | <b>1</b>               | Terrain and                                  | 0                                          | Pages<br>Save Current Settings as Pres           | et                   |
| references | A huger            | The part of the second |                                              | International Active Contraction           | Show Presets                                     |                      |
| System P   | Mission<br>Control | Mone                   |                                              | Se and and and and and and and and and and |                                                  | 8.50 by 11.00 inches |
|            | Dock               | Keyboard               | 3                                            | <b>O</b> :                                 | Orientation:                                     |                      |
|            |                    | D                      | 01                                           | ( )                                        | Job Log                                          |                      |

14. A new window will pop up. Edit the name if you wish and then click OK

| Preset Name:          | Default Settings-1 |   |
|-----------------------|--------------------|---|
| Preset Available For: | Only this printer  |   |
|                       |                    | _ |

15. Print a test page to make sure everything worked.